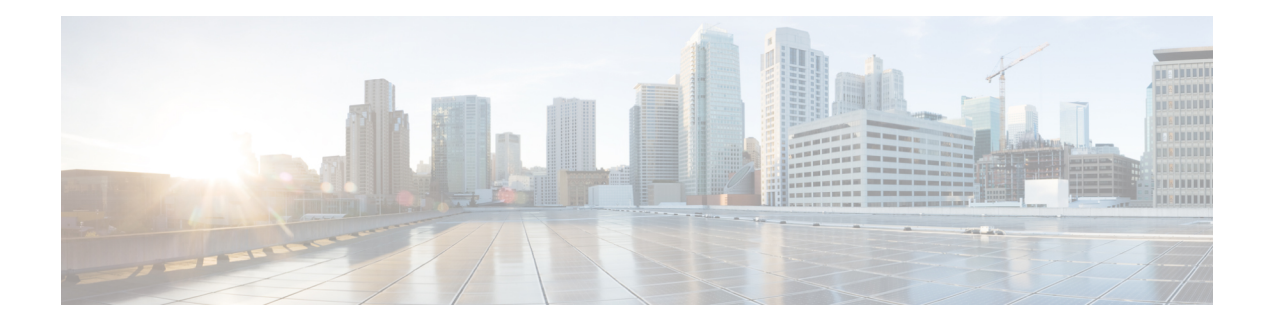

# **MC-LAG TCN Interworking**

Multiple VLAN Registration Protocol (MVRP) is used for MAC Flushing during the Pseudowire (PW) redundancy process. However, not all Dual Homed Device (DHD) switches support MVRP for MAC flushing. MC-LAG TCN Interworking feature enables using the Multiple Spanning Tree Protocol with Topology Change Notification (MSTP TCN) scheme for MAC flushing towards the access network.

- Prerequisites for MC-LAG TCN [Interworking,](#page-0-0) on page 1
- Restrictions for MC-LAG TCN [Interworking,](#page-0-1) on page 1
- Information About MC-LAG TCN [Interworking,](#page-1-0) on page 2
- How to Configure MC-LAG TCN [Interworking,](#page-1-1) on page 2
- [Configuration](#page-6-0) Examples for MC-LAG TCN Interworking, on page 7
- Additional References for MC-LAG TCN [Interworking,](#page-9-0) on page 10
- Feature Information for MC-LAG TCN [Interworking,](#page-9-1) on page 10

# <span id="page-0-0"></span>**Prerequisites for MC-LAG TCN Interworking**

- Ethernet Flow Points (EFPs) towards the core network as well as the access network must support the MSTP instance (creation and deletion) for sending and receiving Bridge Protocol Data Units (BPDUs).
- DHD access node(s) must support MSTP TCN.
- To enable the MAC mode for multichassis LACP (mLACP) or Pseudo mLACP (P- mLACP), mLACP sub-block must be created first.
- MSTP TCN enabled port channel interface must be compliant with High Availability (HA) synchronization (between HA Active and HA Hot Standby).

# <span id="page-0-1"></span>**Restrictions for MC-LAG TCN Interworking**

- P-mLACP mode needs to be configured before enabling MSTP TCN.
- The port channel configuration on both Point of Attachments (PoAs) must be same, including EFP IDs.
- Port channel members need not be same on PoAs.
- Each PoA may be connected to the DHD with a different number of links for the Link Aggregation Group (LAG) (and hence configured with a different value for the max-links value) variable.

• Virtual Private Wire Service (VPWS) and Virtual Private LAN Service (VPLS) VC state (Active/Standby) are based on the Active VLAN list configuration on a PoA at any given time.

# <span id="page-1-0"></span>**Information About MC-LAG TCN Interworking**

## **MC-LAG TCN Interworking**

Multiple Spanning Tree Protocol (MSTP) is an extension of the original STP specification. It is an IETF standard stack with a completed state machine (SM) for processing root path costs, topology change notification of the port or VLAN, and so on. MSTP uses Bridge Protocol Data Units (BPDU) to exchange information such as bridge IDs or root path costs. There are two types of BPDU in the MST stack.

- Configuration BPDU (CBPDU)
- Topology Change Notification BPDU (TCN BPDU)

Within the MST, BPDUs are exchanged regularly and enable devices to keep track of network changes and to start and stop forwarding at ports as required. MC-LAG TCN Interworking feature uses TCN BPDU to announce the changes in the network topology to access side DHD, requesting for MAC flushing. The DHD processes the MST TCN message and updates the forwarding table with appropriate outgoing interface for each destination MAC address.

MAC flushing is triggered during the following conditions:

- Pseudowire (PW) redundancy has taken place for switchover between VLANs or POAs.
- VLAN configuration has been changed by the administrator.

MSTP Topology Change Notification scheme can be configured per port-channel basis for MAC Flushing. MVRP Lite is used for MAC flushing during redundancy switchover as a default scheme.

# <span id="page-1-1"></span>**How to Configure MC-LAG TCN Interworking**

### **Enabling MSTP TCN Sequence**

#### **Before you begin**

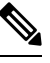

**Note** Enable P-mLACP feature before enabling MSTP TCN sequence.

### **SUMMARY STEPS**

- **1. enable**
- **2. configure terminal**
- **3. interface port-channel** *number*
- **4. mlacp interchassis group** *group-id*
- **5. mlacp mode active-active**
- **6. mlacp mac mstp-tcn**
- **7. mlacp load-balance primary vlan** *vlan-id*
- **8. mlacp load-balance secondary vlan** *vlan-id*
- **9. end**
- **10.** Perform the same steps on standby POA.

### **DETAILED STEPS**

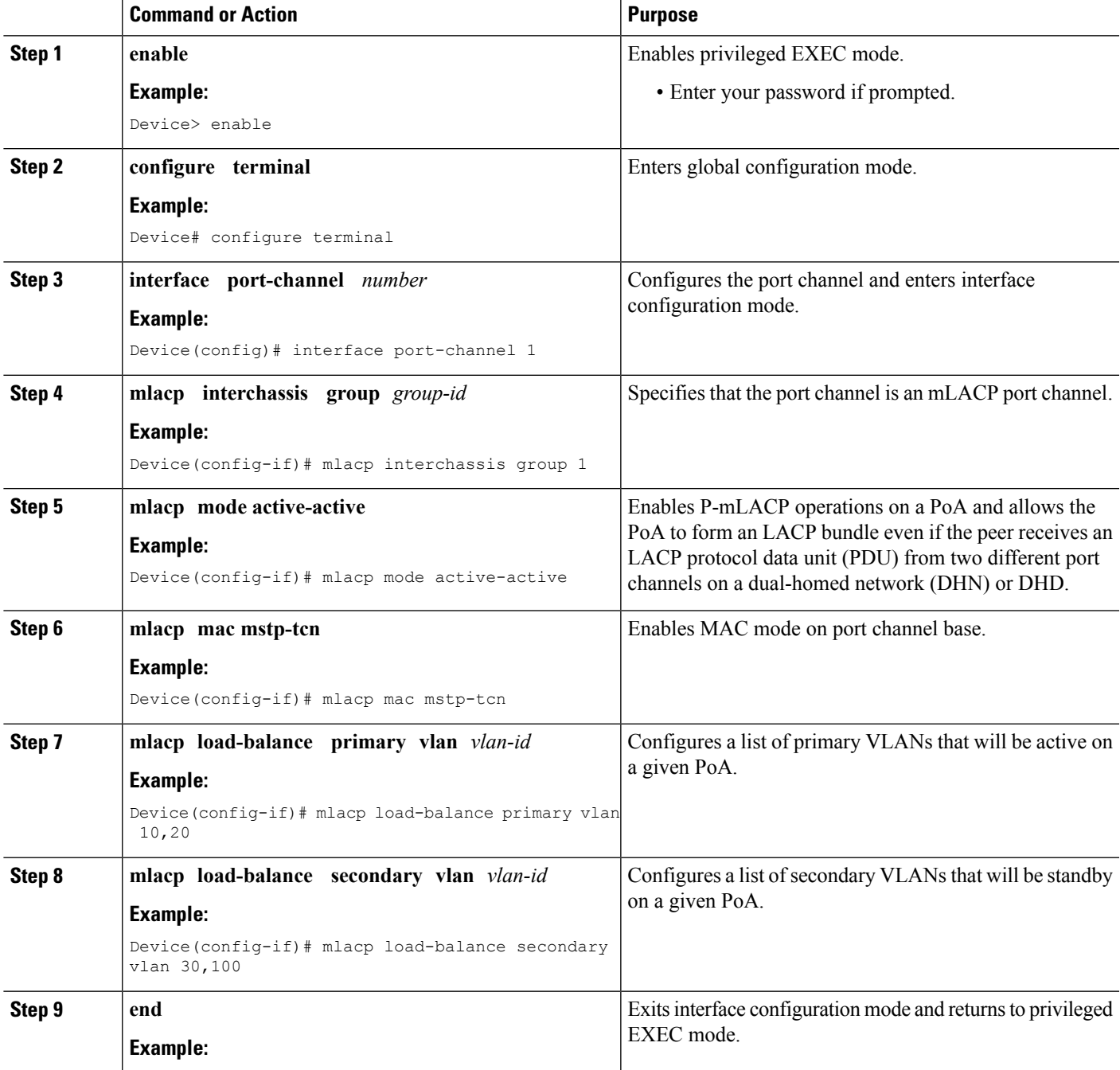

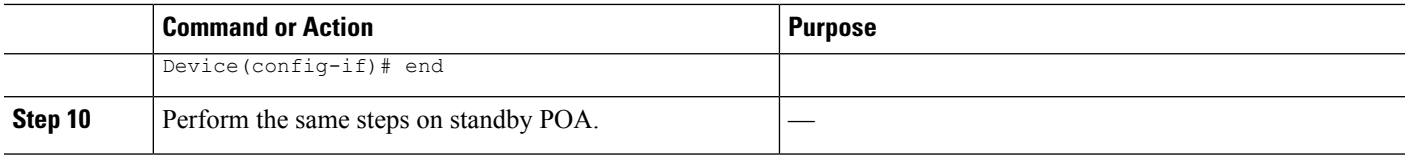

## **Enabling MST for VLANs**

### **SUMMARY STEPS**

- **1. configure terminal**
- **2. spanning-tree mode mst**
- **3. spanning-tree extend system-id**
- **4. spanning-tree mst configuration**
- **5. name** *name*
- **6. revision** *version*
- **7. instance** *instance-id* **vlan** *vlan-range*
- **8. exit**

### **DETAILED STEPS**

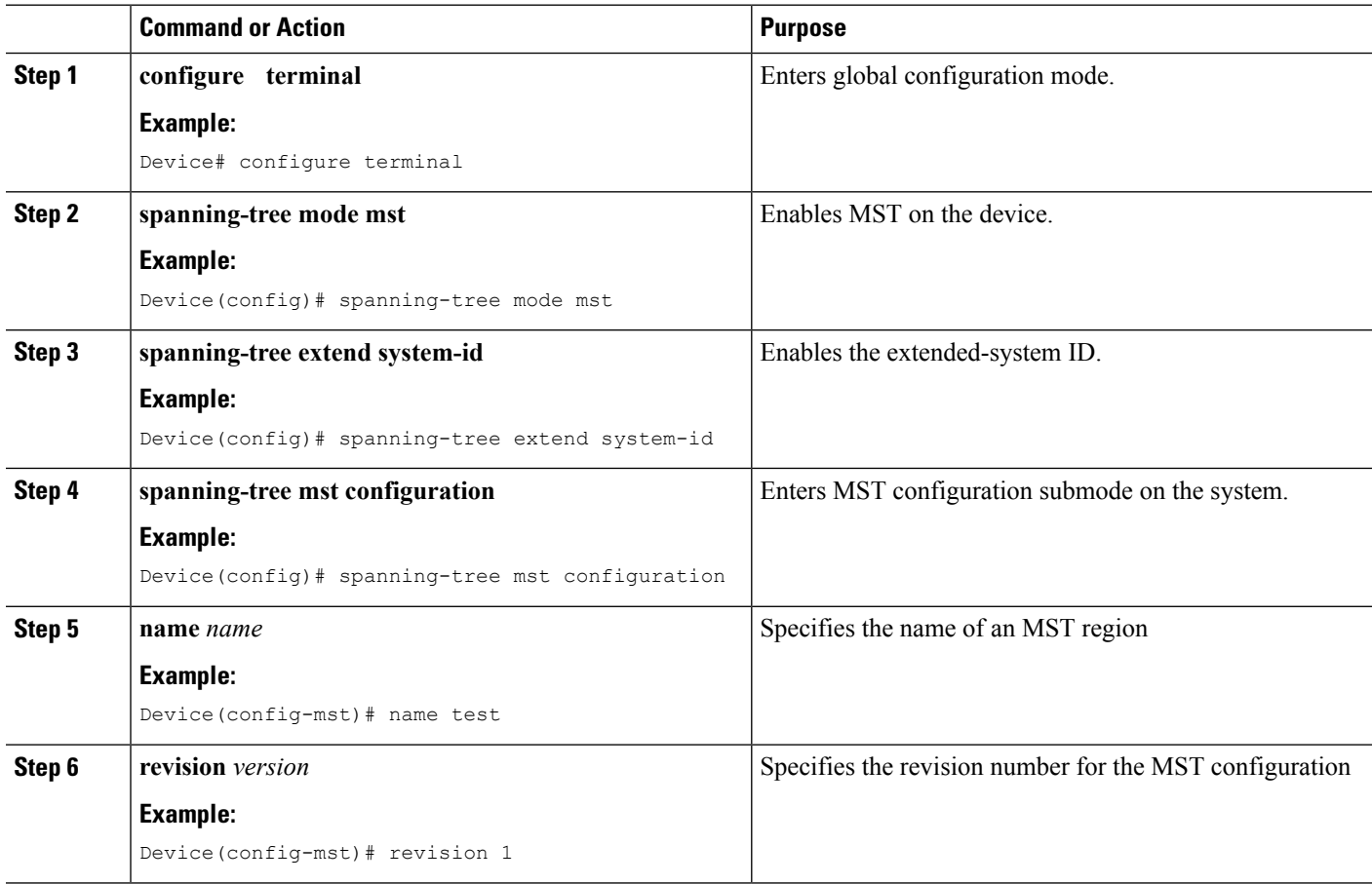

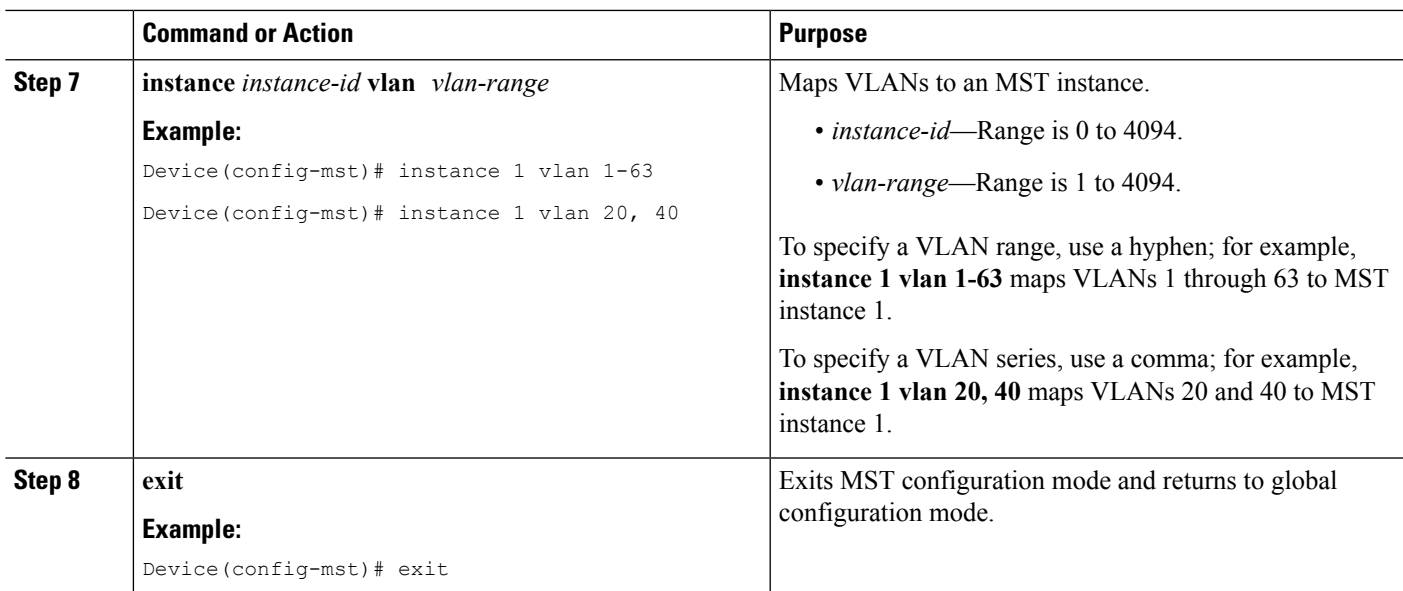

## **Verifying MC-LAG TCN Interworking**

All steps are optional and can be performed in any order.

### **SUMMARY STEPS**

- **1. enable**
- **2. show ethernet service interface** [*type number*] [**detail**]
- **3. show spanning-tree detail**

### **DETAILED STEPS**

**Step 1 enable**

#### **Example:**

Device> **enable**

Enables the privileged EXEC mode. Enter your password if prompted.

### **Step 2 show ethernet service interface** [*type number*] [**detail**]

#### **Example:**

Device(config)# **show ethernet service interface port 1 detail**

```
Interface: Port-channel1, Type: UNI
ID:
EVC Distribution State: Ready
EVC Map Type: Bundling-Multiplexing
Bridge-domains:
Associated Service Instances:
   Service-Instance-ID CE-VLAN
   20
```
40 L2protocol pass

mLACP state: Active

Displays the information about mLACP enabled Ethernet interface port.

#### **Step 3 show spanning-tree detail**

**Example:**

Device# **show spanning-tree detail**

MST0 is executing the mstp compatible Spanning Tree protocol Bridge Identifier has priority 32768, sysid 0, address f866.f2eb.7ebb Configured hello time 2, max age 20, forward delay 15, transmit hold-count 6 Current root has priority 32768, address 2834.a252.7380 Root port is 14 (Port-channel1), cost of root path is 0 Topology change flag not set, detected flag not set Number of topology changes 2 last change occurred 00:15:24 ago from Port-channel1 Times: hold 1, topology change 35, notification 2 hello 2, max age 20, forward delay 15 Timers: hello 0, topology change 0, notification 0

Port 14 (Port-channel1) of MST0 is root forwarding Port path cost 20000, Port priority 128, Port Identifier 128.14. Designated root has priority 32768, address 2834.a252.7380 Designated bridge has priority 32768, address 2834.a252.7380 Designated port id is 128.456, designated path cost 0 Timers: message age 4, forward delay 0, hold 0 Number of transitions to forwarding state: 1 Link type is point-to-point by default, Internal BPDU: sent 8, received 774

MST1 is executing the mstp compatible Spanning Tree protocol Bridge Identifier has priority 32768, sysid 1, address f866.f2eb.7ebb Configured hello time 2, max age 20, forward delay 15, transmit hold-count 6 Current root has priority 32769, address 2834.a252.7380 Root port is 14 (Port-channel1), cost of root path is 20000 Topology change flag not set, detected flag not set Number of topology changes 3 last change occurred 00:12:04 ago from Port-channel1 Times: hold 1, topology change 35, notification 2 hello 2, max age 20, forward delay 15 Timers: hello 0, topology change 0, notification 0

Port 14 (Port-channel1) of MST1 is root forwarding Port path cost 20000, Port priority 128, Port Identifier 128.14. Designated root has priority 32769, address 2834.a252.7380 Designated bridge has priority 32769, address 2834.a252.7380 Designated port id is 128.456, designated path cost 0 Timers: message age 5, forward delay 0, hold 0 Number of transitions to forwarding state: 1 Link type is point-to-point by default, Internal BPDU: sent 8, received 775

Displays the STP details including TCN information.

## <span id="page-6-0"></span>**Configuration Examples for MC-LAG TCN Interworking**

## **Example: Enabling MSTP TCN Sequence**

The following example shows how to enable the MSTP TCN sequence.

#### **Active PoA-POA1**

Device# **configure terminal** Device(config)# **interface port-channel1** Device(config-if)# **mlacp interchassis group 1** Device(config-if)# **mlacp mode active-active** Device(config-if)# **mlacp mac mstp-tcn** Device(config-if)# **mlacp load-balance primary vlan 10,20** Device(config-if)# **mlacp load-balance secondary vlan 30,100** Device(config-if)# **end**

#### **Standby PoA-POA2**

```
Device# configure terminal
Device(config)# interface port-channel1
Device(config-if)# mlacp interchassis group 1
Device(config-if)# mlacp mode active-active
Device(config-if)# mlacp mac mstp-tcn
Device(config-if)# mlacp load-balance primary vlan 30,100
Device(config-if)# mlacp load-balance secondary vlan 10,20
Device(config-if)# end
```
## **Example: Enabling MST for VLANs**

The following example shows the STP configuration for VLANs 20 and 40.

```
Device# configure terminal
Device(config)# spanning-tree mode mst
Device(config)# spanning-tree extend system-id
Device(config)# spanning-tree mst configuration
Device(config-mst)# name test
Device(config-mst)# revision 1
Device(config-mst)# instance 1 vlan 20, 40
```
### **Example: Configuring Redundancy and P-mLACP on Active POA**

The following example shows how to configure redundancy and P-mLACP on an active POA.

```
redundancy
mode sso
 interchassis group 4294967295
```

```
monitor peer bfd
   member ip 88.1.1.2
   backbone interface GigabitEthernet0/0/2
   backbone interface GigabitEthernet0/0/1
   mlacp system-mac 0001.0001.0001
   mlacp system-priority 100
   mlacp node-id 1
 !
 !
interface Port-channel1
no ip address
no negotiation auto
mlacp interchassis group 4294967295
mlacp mode active-active
mlacp mac mstp-tcn
mlacp load-balance primary vlan 40
mlacp load-balance secondary vlan 20
service instance 20 ethernet
 encapsulation dot1q 20
 rewrite ingress tag pop 1 symmetric
 xconnect 88.1.1.3 20 encapsulation mpls pw-class poa
backup peer 88.1.1.4 20 pw-class poa
!
service instance 40 ethernet
 encapsulation dot1q 40
 rewrite ingress tag pop 1 symmetric
 xconnect 88.1.1.3 40 encapsulation mpls pw-class poa
   backup peer 88.1.1.4 40 pw-class poa
!
interface Port-channel10
description to-DHD
no ip address
mlacp interchassis group 100
mlacp mode active-active
mlacp mac mstp-tcn
mlacp load-balance primary vlan 100-109
mlacp load-balance secondary vlan 110-120
 service instance 10 ethernet
  encapsulation dot1q 100
  rewrite ingress tag pop 1 symmetric
 xconnect 3.3.3.3 90 encapsulation mpls
!
service instance 11 ethernet evc11_bd_201
 encapsulation dot1q 101
  rewrite ingress tag pop 1 symmetric
 bridge-domain 201
!
service instance 12 ethernet
 encapsulation dot1q 102
 rewrite ingress tag pop 1 symmetric
 bridge-domain 202 split-horizon
 !
service instance 20 ethernet
 encapsulation dot1q 110
 rewrite ingress tag pop 1 symmetric
 xconnect 3.3.3.3 91 encapsulation mpls
!
service instance 21 ethernet
  encapsulation dot1q 111
 rewrite ingress tag pop 1 symmetric
 bridge-domain 211
 !
 service instance 22 ethernet
 encapsulation dot1q 112
```

```
rewrite ingress tag pop 1 symmetric
bridge-domain 212 split-horizon
!
```
## **Example: Configuring Redundancy and P-mLACP on Standby POA**

The following example shows how to configure redundancy and P-mLACP on a standby POA.

```
redundancy
mode sso
 interchassis group 100
 monitor peer bfd
 member ip 1.1.1.1
 backbone interface GigabitEthernet8/0/10
  mlacp system-priority 100
 mlacp node-id 2
interface Port-channel1
no ip address
no negotiation auto
mlacp interchassis group 4294967295
mlacp mode active-active
mlacp mac mstp-tcn
mlacp load-balance primary vlan 20
mlacp load-balance secondary vlan 40
 service instance 40 ethernet
  encapsulation dot1q 40
rewrite ingress tag pop 1 symmetric
  xconnect 88.1.1.3 20 encapsulation mpls pw-class poa
   backup peer 88.1.1.4 20 pw-class poa
 !
 service instance 20 ethernet
  encapsulation dot1q 20
  rewrite ingress tag pop 1 symmetric
  xconnect 88.1.1.3 20 encapsulation mpls pw-class poa
   backup peer 88.1.1.4 20 pw-class poa
 !
interface Port-channel10
description to-DHD
no ip address
mlacp interchassis group 100
mlacp mode active-active
mlacp mac mstp-tcn
mlacp load-balance primary vlan 110-120
mlacp load-balance secondary vlan 100-109
 service instance 10 ethernet
  encapsulation dot1q 100
  rewrite ingress tag pop 1 symmetric
  xconnect 3.3.3.3 90 encapsulation mpls
  !
 service instance 11 ethernet
 encapsulation dot1q 101
  rewrite ingress tag pop 1 symmetric
 bridge-domain 201
 !
 service instance 12 ethernet
 encapsulation dot1q 102
 rewrite ingress tag pop 1 symmetric
```

```
bridge-domain 202 split-horizon
 !
 service instance 20 ethernet
 encapsulation dot1q 110
 rewrite ingress tag pop 1 symmetric
 xconnect 3.3.3.3 91 encapsulation mpls
   !
service instance 21 ethernet
  encapsulation dot1q 111
  rewrite ingress tag pop 1 symmetric
 bridge-domain 211
 !
service instance 22 ethernet
 encapsulation dot1q 112
 rewrite ingress tag pop 1 symmetric
 bridge-domain 212 split-horizon
 !
End
```
## <span id="page-9-0"></span>**Additional References for MC-LAG TCN Interworking**

#### **Related Documents**

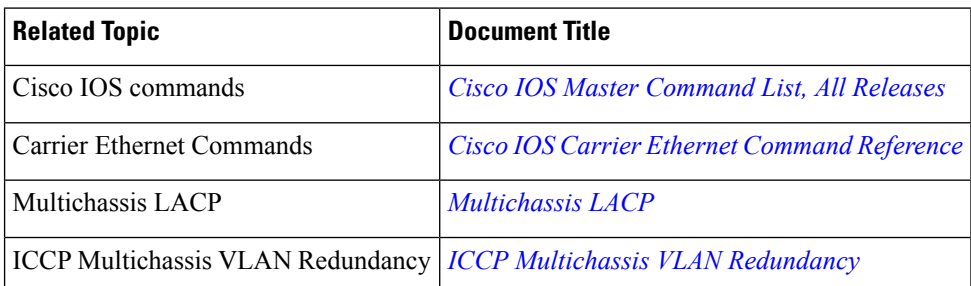

### **Technical Assistance**

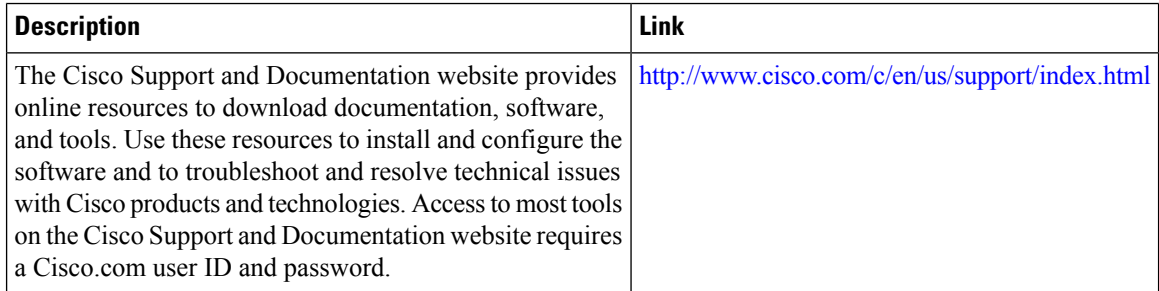

# <span id="page-9-1"></span>**Feature Information for MC-LAG TCN Interworking**

The following table provides release information about the feature or features described in this module. This table lists only the software release that introduced support for a given feature in a given software release train. Unless noted otherwise, subsequent releases of that software release train also support that feature.

Use Cisco Feature Navigator to find information about platform support and Cisco software image support. To access Cisco Feature Navigator, go to [www.cisco.com/go/cfn.](http://www.cisco.com/go/cfn) An account on Cisco.com is not required.

| <b>Feature Name</b>        | <b>Releases</b>               | <b>Feature Information</b>                                                                                                    |
|----------------------------|-------------------------------|----------------------------------------------------------------------------------------------------|
| MC-LAG TCN<br>Interworking | Cisco IOS XE<br>Release 3.17S | Multiple VLAN Registration Protocol (MVRP) is used for MAC<br>Flushing during the Pseudowire (PW) redundancy process. However,<br>not all Dual Homed Device (DHD) switches support MVRP for MAC<br>flushing. MC-LAG TCN Interworking feature enables using the<br>Multiple Spanning Tree Protocol with Topology Change Notification<br>(MSTP TCN) scheme for MAC Flushing towards the access network.<br>The following commands were introduced or modified: <b>mlacp mac</b><br>mstp-tcn, show ethernet service, show spanning-tree detail |

**Table 1: Feature Information for MC-LAG TCN Interworking**

 $\mathbf I$